## **Vállalati Információs Rendszerek Minta ZH**

Készíts egy *Z\_MINTAZH\_EHA* nevű alkalmazást a következő szempontok alapján:

 Legyen egy fő felület (MAIN view), amely az alábbi ábrán látható form-ot tartalmazza (20 pont):

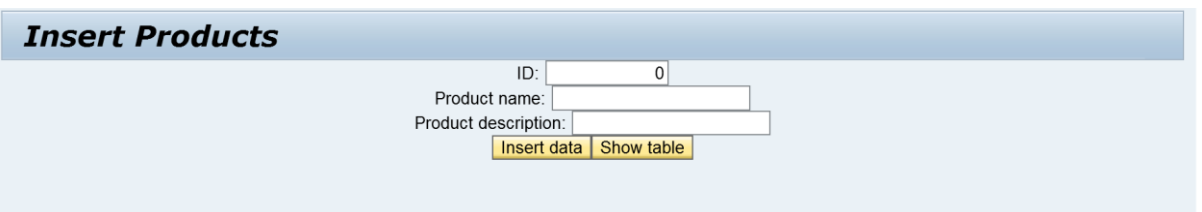

- A mezők legyenek középre rendezve, és az értéküket rendeljük hozzá egy contextben létrehozott node attribútumaihoz későbbi felhasználásra (10 pont).
- Az "Insert data" gomb megnyomására az aktuálisan bevitt értékeket fűzzük hozzá a táblázathoz (10 pont).
- A "Show table" gomb lenyomására jelenjen meg az alábbi táblázat az addig beszúrt elemekkel (20 pont):

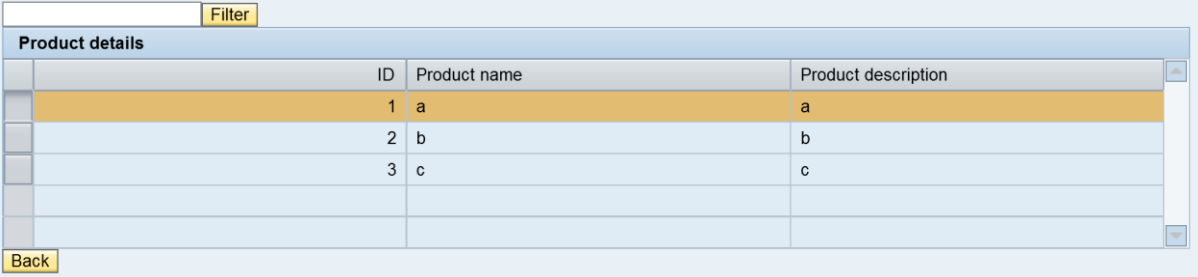

- A táblázat egy másik view-ban jelenjen meg (10 pont).
- A táblázat feletti szűrő mező segítségével le lehessen szűrni a táblázat megjelenítendő sorait csak azokra, amelyeknek a "Product name" értéke tartalmazza a szűrő kifejezést (egy keresés eredménye alább) (20 pont).

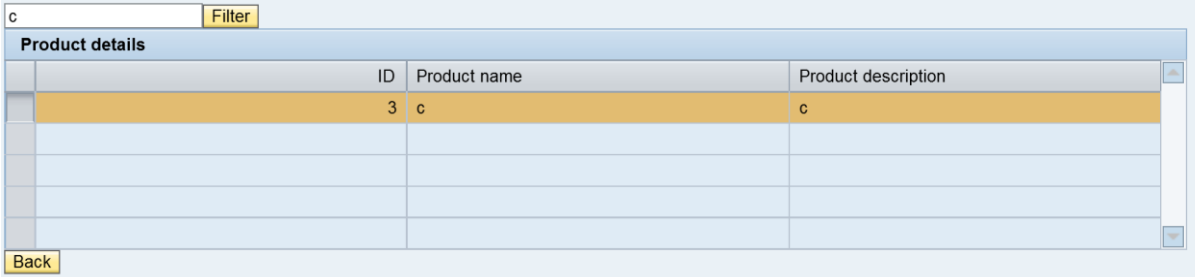

A "Back" gomb lenyomásának hatására navigáljunk vissza a főoldalra (10 pont).